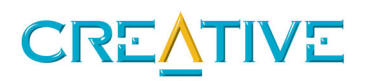

The Creative Labs Sound Blaster Audigy is a very powerful PC sound card capable of fulfilling multiple roles. It's just as much at home being the high end gamer's soundcard as it is being a fully featured musician's virtual studio.

Although there are a growing number of serious music users who look to the Sound Blaster Audigy as their choice of sound card – there is still a majority or users who are using it just for gaming. Because of this the card is set up so that out of the box it is optimised for games.

If you are conducting an audio test that is designed to take the **line-out to the line-in**, i.e. a 1KHz signal played out through line-out and tested though line-in then due to the card being set up for a gaming environment you will obtain a false frequency response similar to this;

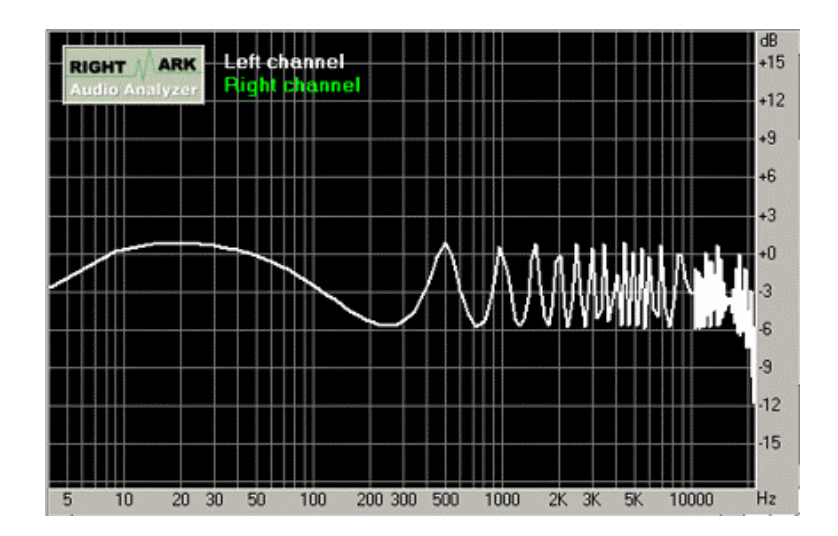

This is because of a feedback loop that develops. To obtain the correct results please set the card up as follows;

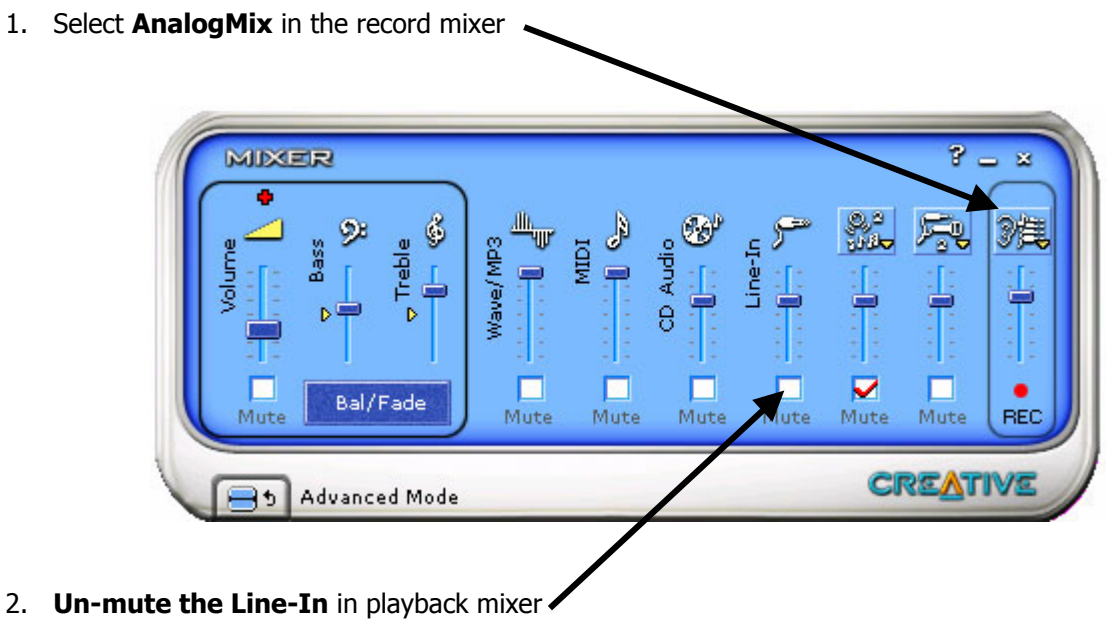

3. Run **EAX Control Panel**, and select **No-Effects**

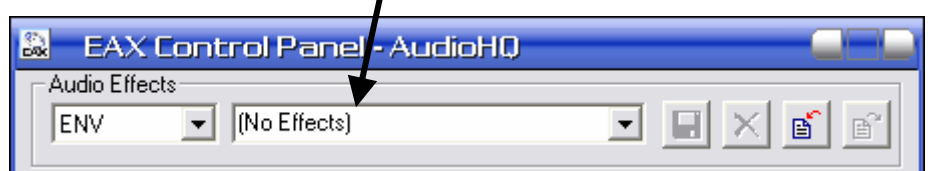

 $\mathbf{I}$ 

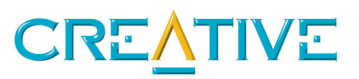

4. At the **Source** page, under **Select Source**, Select **Analog Mix (Line/CD/Aux/TAD/PC)**

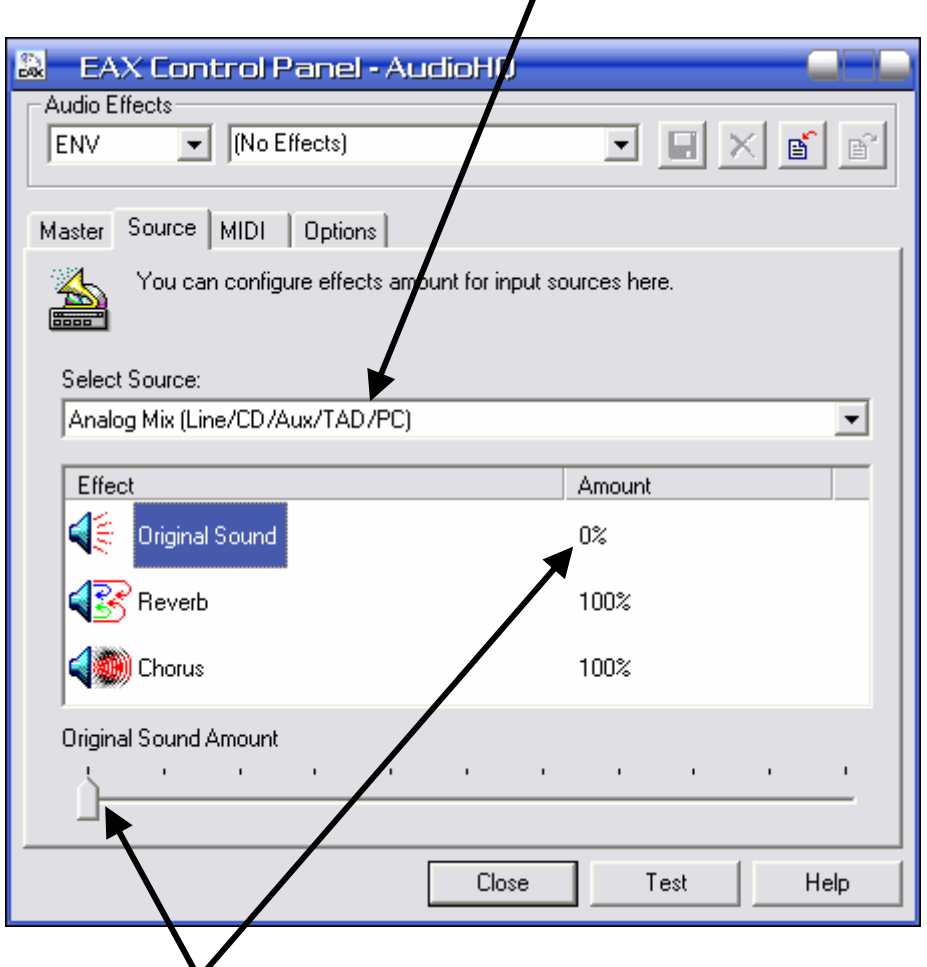

5. Adjust the **Original Sound Amount to 0%.** 

Once you have done this you can close the EAX control panel, where you will be asked if you want to save this setting. It is a good idea to do this and save it as "Audio Test Setting" or something similar. This way you will be able to revert to these settings whenever you want to do this type of test with the minimum of fuss.

This setup is **NOT** needed if you are just taking a digital audio sample via the line-in and then analysing it via the line-out.

If you have any further questions with regards testing the Sound Blaster Audigy then please contact your local Creative technical representative.